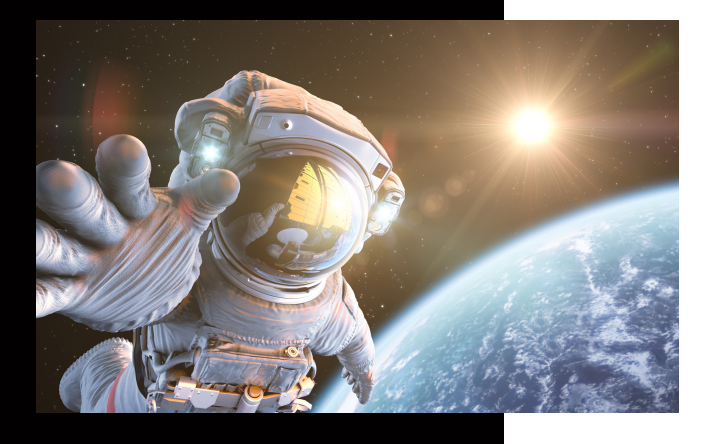

**In dieser Anleitung wird Ihnen erklärt, wo Sie die Zählerstände für die Abrechnung finden können.**

## **Zählerstand ermitteln**

## KUNZE & RITTER GMBH

Die Kunze & Ritter GmbH ist einer der führenden Spezialisten für intelligente Druck- und IT-Lösungen in der Region und bietet seit 40 Jahren maßgeschneiderte Konzepte und Lösungen, um Unternehmensprozesse effizient zu gestalten, die Wettbewerbsfähigkeit zu erhöhen und die Umwelt zu schonen.

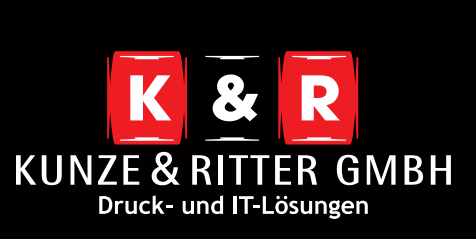

Geschäftsstelle Freiburg: Christaweg 44 79114 Freiburg Tel +49(0)761/45554-0

Geschäftsstelle Villingen-Schwenningen: Marie-Curie-Straße 15 78048 VS-Villingen Tel +49(0)7721/68005-50

Geschäftsstelle Leinfelden-Echterdingen: Magellanstr. 1 70771 Leinfelden-Echterdingen Tel +49(0)711/4899968-60

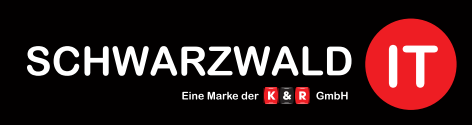

Geschäftsstelle Schwarzwald-IT: Im Eck 3 79199 Kirchzarten

**www.kunze-ritter.de www.schwarzwald-it.com**

**info@kunze-ritter.de**

In dieser Anleitung wird Ihnen erklärt, wo Sie die Zählerstände für die Abrechnung finden können.

Wählen Sie im Start-Bildschirm unten rechts das **"Menü"** aus.

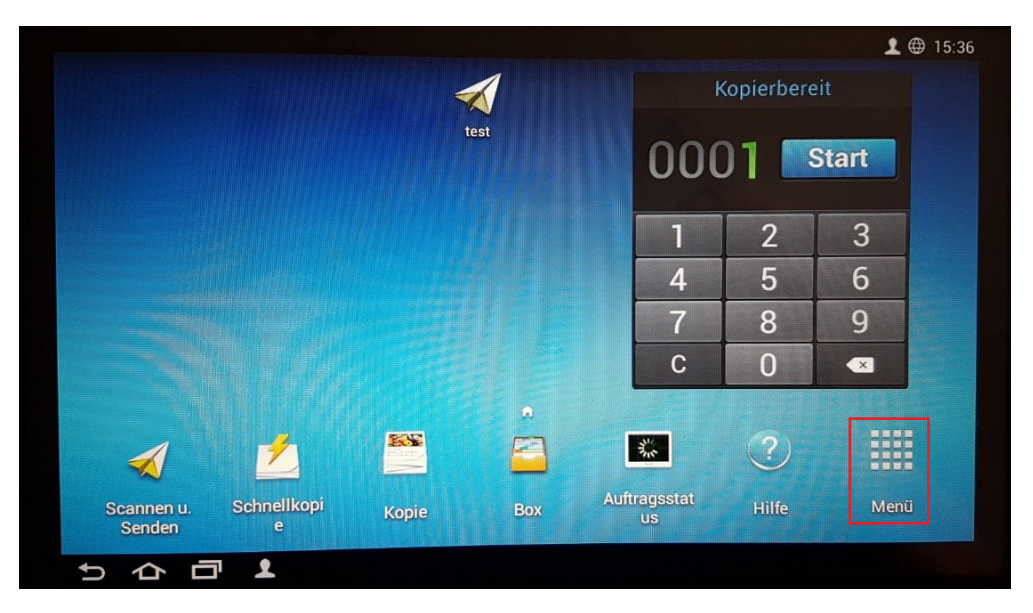

Anschließend finden Sie den Button **"Zähler"** in der linken unteren Ecke.

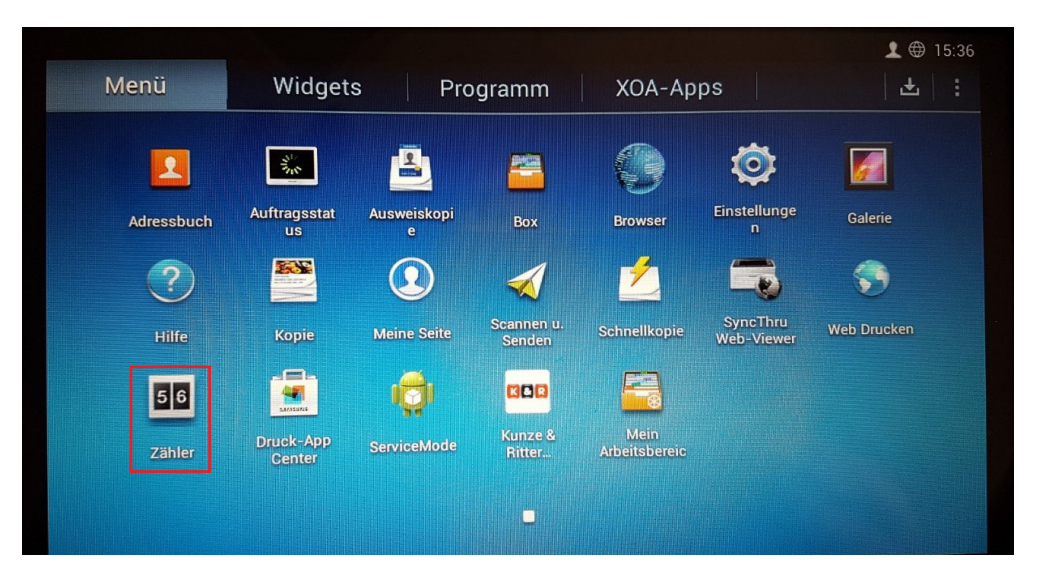

Im folgenden Fenster erhalten Sie eine ausführliche Liste in dem Sie den benötigten **"S/W Gesamt"** und **"Farbe Gesamt"** -zähler finden können.

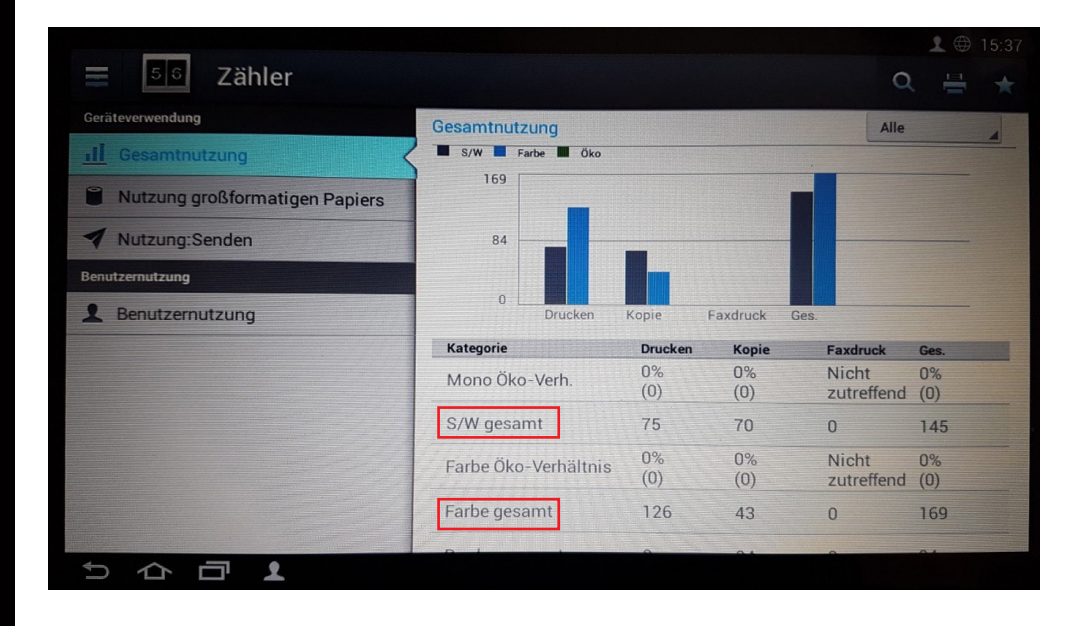